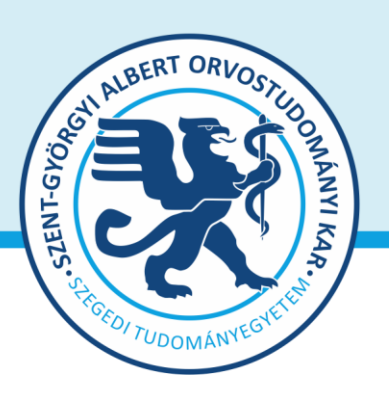

**Prof. Dr. Lázár György** dékán

**Oktatásban résztvevő tanszékek részére** Tárgy: 2023/2024. tanév I. félév vizsgáinak előkészítése

Tisztelt Professzor Asszony/ Úr!

Az alábbiakban szíves tájékoztatásul közöljük a vizsgaidőszakkal kapcsolatos határidőket, fontosabb információkat.

A 2023/2024. tanév I. félévi **vizsgaidőszak 2023. december 18- 23-ig és 2024. január 2- február 3-ig** tart, az **utóvizsga időszak 2024. február 5 – 10.** között esedékes. Téli bezárás: 2023. december 24- 2024. január 1. (vizsgáztatási szünet).

A vizsgaidőszakra az **új, 2023.09.01-től hatályos** [Egyetemi Tanulmányi-és Vizsgaszabályzat](https://u-szeged.hu/szabalyzatok/tanulmanyi-230831) és a **2022/23. tanév 2. félévétől hatályos [Kari Tanulmányi Ügyrend](http://www.med.u-szeged.hu/karunkrol/kari-szabalyzatok/kari-szabalyzatok)** szabályai vonatkoznak. A vizsgáztatás során feltétlenül legyenek tekintettel a **sajátos képzési igényű hallgatók** vizsgáztatásra vonatkozó igényeire.

### **1. A vizsgahirdetés menete**

A vizsgák **meghirdetésére** a **Neptun-ban 2023. november 6-át követően 2024. február 9-ig van lehetőség**. **A vizsgaidőpontok közzétételére előírt határidő 2023. november 26**. [\(Egye](http://web5.etr.u-szeged.hu:8080/naptar/)[temi ETR naptár\)](http://web5.etr.u-szeged.hu:8080/naptar/)

Vizsgakurzusok előrehozott vizsgáinak lebonyolítására a TVSZ 12.1 pontja szerint a hallgatónak lehetősége van az oktatóval egyeztetett időpontban.

A vizsgákhoz **tantermet** a Tanulmányi Osztály oktatásszervező munkatársával (Balázs Sára, email [aok.terem@med.u-szeged.hu,](mailto:aok.terem@med.u-szeged.hu) tel.:34-2286) előzetesen egyeztetve foglalhatnak le.

Tanszéki adminisztrátorok vizsgahirdetési lehetőségei: *Szervezeti egységek/Tárgyak(468000)*- Szűrés azokra a tárgyakra, melyre a félévben hirdettek kurzust. Tárgy kiválasztása/*Tárgy kurzusai(482000)*- Félév választás/*Kurzus vizsgái (488000)*, vagy a *Szervezeti egységek/Vizsgák(312500)* menüpontban.

Ha a vizsga CooSpace-ben zajlik, ne felejtsék el kurzushoz hozzáadni a "CooSpace-es teszt" vizsgatípust, hogy ennek megfelelően lehessen meghirdetni a vizsgaidőpontot. **Vizsgafeltétel** (Első vizsga/UV/2. UV...) beállításra az előbbi menüpontokon belül a "Kurzusok" tabulátor fülön, az előjelentkezési feltételnél lesz lehetőség. **Az utóvizsga hétre kérjük, minden esetben jelöljék be az UV/2.UV.. előjelentkezési vizsgafeltételt**, mert a Neptun rendszerben a hallgatók ennek hiányában első vizsgára is tudnak jelentkezni az utóvizsga időszakban!

**Vizsga másolás** esetén a másolt vizsgaidőponthoz rendelt tanterem csak akkor kerül át az új időpontra is, ha a termet máshol ugyanerre az időpontra még nem választották ki. Másolás során a rendszer **másolhatja az eredeti vizsga jelentkezési időszakát is**, ezt érdemes javítani, ha szükséges. További információk elérhetőek a **[Tanszéki adminisztrátor](https://www.coosp.etr.u-szeged.hu/Scene-498743)** CooSpace színtérben.

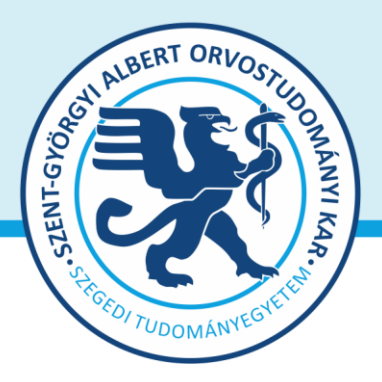

**Prof. Dr. Lázár György** dékán

**Oktatói segédlet:** [Oktatói Információs Színtér,](http://www.coosp.etr.u-szeged.hu/Scene-126142) Neptun - Oktatói web – [Vizsgák kezelése \(e](http://www.coosp.etr.u-szeged.hu/Scene-126142/File-1127818)[tananyag\)](http://www.coosp.etr.u-szeged.hu/Scene-126142/File-1127818), vizsgakezeles segedlet 170509.pdf, OWEB GY I K Frissítve 2018 12 19.pdf, Coospace - [Feladat \(oktatói\)](https://www.coosp.etr.u-szeged.hu/Scene-126142/File-1331167) Coospace - [Vizsgafeladat \(oktatói\),](https://www.coosp.etr.u-szeged.hu/Scene-126142/File-1331170) [Coospace\\_teszteredme](https://www.coosp.etr.u-szeged.hu/File/ToolDownloadFile-6BB63983EFAA996DF061BBF4F513BD7C8EDBEB76FE5689DBB069172F928D40F7DC31C053?fn=coospace_teszteredmenyek_visszairasa_neptun-ba.pdf)[nyek\\_visszairasa\\_neptun-ba.pdf](https://www.coosp.etr.u-szeged.hu/File/ToolDownloadFile-6BB63983EFAA996DF061BBF4F513BD7C8EDBEB76FE5689DBB069172F928D40F7DC31C053?fn=coospace_teszteredmenyek_visszairasa_neptun-ba.pdf)

**Minden vizsgával végződő kurzushoz legyenek szívesek vizsgaidőpontot hirdetni**, és ezek eredményét a Neptun rendszerben rögzíteni a 4. pontban foglaltaknak megfelelően.

A vizsgahirdetési, jegybeírási menüpontok elérhetősége megtalálható a **mellékelt** táblázatban.

A **sikertelen gyakorlati jegy** mind a szorgalmi időszakban, mind a vizsgaidőszakban javítható, amelyet a hallgató számára biztosítani kell.

Ajánlás: az elégtelen kurzusjegy beírását követően a vizsgaidőszakra hirdetett vizsgánál Neptunban a **gyakorlati UV** ("G"-1. ill. 2. UV-re egyaránt jelentkezhet, "G1"-csak 1. UV, "G2"-csak 2. gyak. UV) előjelentkezési feltételek egyikét kell beállítani.

**Engedélyezett negyedik vizsgához és utolsó alkalommal megkísérelt (hatodik, ritka esetben kilencedik) vizsgához** elnököt minden esetben a Dékán jelöl ki, harmadik ismétlő vizsga esetében akkor, ha erre az intézet igényt tart. Az **igényt legalább 48 órával a vizsganap előtt** kérjük bejelenteni írásban az [office.aokto@med.u-szeged.hu](mailto:office.aokto@med.u-szeged.hu) e-mail címre. A határidő betartására kérjük, fordítsanak figyelmet, elősegítve ezzel a szervezést!

A **sikeres vizsga megismétlésére** a felvett vizsgatárgyak közül **legfeljebb két alkalommal** (új TVSZ 15. pont) van mód - a vizsgáztató intézethez benyújtott- kérelemre az aktuális vizsgaidőszakon belül. A gyakorlati jellegű tárgyak sikeres jegyének javítására nincs lehetőség.

Tájékoztatom, hogy az egyetemi Neptun beállítás szerint a hallgatók már az első vizsga Neptunban beállított végidőpontjától kezdve tudnak jelentkezni a következő vizsgára. A második vizsgajelentkezés az első eredmény bejegyzéséig utóvizsgának számít.

# **2. Félévmegtagadás**

Ha van olyan magyar, angol, vagy német nyelvű képzésben résztvevő hallgató, akinek a *kurzus*  elismerését aláírás megtagadásával nem javasolja, az **érintett nevét rövid indoklással, 2023. december 5. kedd 12 óráig az [office.aokto@med.u-szeged.hu](mailto:office.aokto@med.u-szeged.hu) e-mail címre bejelenteni szíveskedjék.**

Felhívom szíves figyelmét, hogy a hallgatók a kötelező gyakorlati kurzusok félévmegtagadása ellenére továbbra is tudnak jelentkezni az adott tantárgy előadás tárgyelemének vizsgájára.

A **vizsgáról való eltiltást kérjük, jegyezzék be a Neptunban.** Oktatói weben: *Oktatás \Kur*zusok menüpontban kurzusok megjelenítése, a tárgynévre kattintás után "Kurzus hallgatói" tabulátor fülön "*Vizsgára jelentkezhet*" oszlopban megfelelő jelöléssel, "*Vizsgajelentkezés engedélyezés mentése*" gombbal; Kliens programban: *Tárgy \Tárgy hallgatói* menüpont/ "*Indexsor adatok*" tabulátor fülön a "*Vizsgára jelentkezhet*" mező használatával- a hallgató a letiltásról automatikus Neptun üzenetet kap.

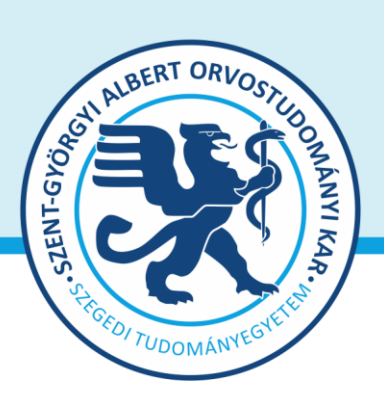

**Prof. Dr. Lázár György** dékán

## **3. Vizsgajelentkezés**

**A SZAOK hallgatói a Neptun rendszerben 2023. december 6. szerda 20.00 (magyar képzés), illetve 21:00 (idegennyelvű képzések) órától jelentkezhetnek a vizsgákra**. **Egyetemi Megnyitásrend:<http://web5.etr.u-szeged.hu:8080/naptar/Megnyitasrend/index.jsp>**

Amennyiben **több kar részére** is hirdetnek vizsgaidőpontot, vegyék figyelembe, hogy a **vizsgajelentkezés megnyitása a saját karinál korábban is történhet**! A több Kar hallgatói számára meghirdetett vizsgaidőpontok esetében a vizsgán "Egyedi vizsgajelentkezési időszakot" lehet beállítani, ezzel biztosíthatók az egyenlő esélyek. A vizsgajelentkezés kezdete –amennyiben SZAOK hallgatók is jelentkezhetnek- 2023.12.06. 20:00/21:00, a vége pedig a vizsga időpontja előtt 24 órával.

A hallgatói vizsgajelentkezést az alábbi esetekben akadályozza meg a tanulmányi rendszer:

- rendezetlen díjtartozás
- előírt vizsgafeltétel hiánya
- TVSZ-ben előírt feltétel egyikének túllépése (tantárgyanként maximum 6 vizsgalehetőség, egy vizsgaidőszakban 3 vizsga, sikeres vizsga javítása félévenként 2 alkalommal)
- **4.** Szeretnénk külön is felhívni a figyelmüket a **vizsgacsalás** kapcsán a KTÜ 13.3 pontjára, mely szerint

"...A hallgatók figyelmét a vizsga megkezdése előtt fel kell hívni az esetleges csalás következményeire. A vizsgán/évközi számonkérésen történő csalás, meg nem engedett eszköz használata esetén a vizsga/számonkérés azonnal felfüggesztésre kerül (az adott vizsgaalkalmon a hallgató tanulmányi teljesítménye nem értékelhető (elégtelen érdemjegy nem írható be).

A vizsgáztató/felügyelő tanár jegyzőkönyvet vesz fel az eset összes lényeges körülményéről, amelyet a hallgató aláírásával tudomásul vesz. A jegyzőkönyvet a vizsga napján meg kell küldeni a dékánnak. A csalást elkövető hallgató az SZTE fegyelmi szabályzatában foglaltak szerinti büntetésben részesül."

Mellékelten találhatják a szükség esetén használni javasolt jegyzőkönyv mintát.

A fegyelmi eljárás megindítását a tanszékvezető elektronikus formában is kezdeményezheti az [office.aokdh@med.u-szeged.hu](mailto:office.aokdh@med.u-szeged.hu) címre megküldve az esetről szabályosan felvett jegyzőkönyv csatolásával.

# **5. Vizsgaeredmények adminisztrálása**

A vizsgaeredmények beírására **2023. december 4- 2024. február 15.** között kerülhet sor. A szóbeli vizsgák érdemjegyét aznap, az írásbeli vizsgaeredményeket **legkésőbb a vizsgát követő 3. naptári napon 16 óráig** be kell jegyezni a tanulmányi rendszerbe. Amennyiben ez munkaszüneti nap, akkor az ezt követő első munkanapon.

A **szóbeli vizsgákra** a 2023/24. tanév 1. félévének végén a hallgató saját Neptun felületéről kinyomtatott **Teljesítési lap**ot (egy tárgyról), vagy a **Tárgyteljesítési lap**ot (teljes félévi kurzusfelvételről) valamint személyazonosításra alkalmas arcképes igazolványt (személyi igazolvány,

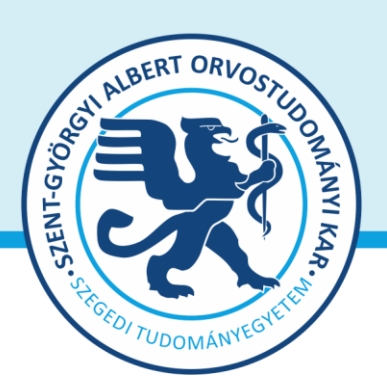

#### **SZTE Szent-Györgyi Albert Orvostudományi Kar Dékán** 6725 Szeged, Tisza L. krt. 109. Tel: +3662 54-5016 office.aokdh@med.u-szeged.hu

**Prof. Dr. Lázár György** dékán

útlevél, jogosítvány) kell magával vinnie. Az **írásbeli vizsgákon** megszerzett érdemjegyet a hallgató **Tárgyteljesítési/Teljesítési lapján nem kell feltüntetni**, a dolgozat szolgál utólagos ellenőrzésre, melyen az eredmény, az értékelő neve és aláírás feltüntetése szükséges.

**Eredmények rögzítése a Neptun rendszerben**: **Tanszéki adminisztrátori joggal** a *telepített Neptun kliens programban* az **aláírással teljesítendő** kurzusok eredménye a **Kurzusjegy beírás (492000)** menüpontban **(***"Bejegyzés típusnál"* aláírást választva) rögzíthető, nem szükséges vizsgát hirdetni. A **demonstrátori munka, tudományos diákköri tevékenység, klinikai önkéntes munka tantárgyaknál** sem szükséges vizsgát hirdetni, ezek eredményét a Hozzárendelt tárgyak/Tárgy kurzusai/**Kurzusjegy beírás (248500)** menüpontban lehet bejegyezni. A kurzusjegyként rögzített eredményeket **a hallgató a saját web felületén a felvett tárgy, vagy kurzus felől, míg a vizsgajegyként szerzett érdemjegyet a Vizsgák/Felvett vizsgák menüponton keresztül érheti el. Vizsgaalkalomhoz kötődő jegyet** a **Vizsgajegy beírás (490000)** menüpontban lehet bejegyezni. Az **oktatóknak** is van lehetősége eredmény rögzítésére az *[oktatói web](https://web1.neptun.u-szeged.hu/oktato/login.aspx) [felületen](https://web1.neptun.u-szeged.hu/oktato/login.aspx)* a "Vizsgák, jegybeírás" menüpontban, amennyiben az adott kurzuson "oktató (jegyző)", vagy "vizsgáztató" oktatótípussal szerepelnek. Neptunból meghirdetett CooSpace-es teszt esetén [csoportosan is visszaírható](https://www.coosp.etr.u-szeged.hu/Scene-126142/Folder-86481) a teszteredmény.

A hallgatónak ebben a félévben 2024. február 5– 22. közötti időszakban van lehetősége a Neptunban szereplő érdemjegyek vitatására a kurzusért felelős egységnél, jogos esetben a javítást az oktató/tanszék végzi el. Jogsértés esetén a Hallgatói ügyek jogorvoslati szabályzatának eljárása szerint jogorvoslatot lehet előterjeszteni.

A **jegyek módosítását 2024. február 22. után** a Tanulmányi Osztály az oktatótól érkező írásbeli kérésre jogosult elvégezni [\(office.aokto@med.u-szeged.hu](mailto:office.aokto@med.u-szeged.hu) címre küldött e-maillel). A módosításról a Neptun felületen hivatalos bejegyzés készül, amely a hallgató számára is elérhető.

*Kérem, a fenti információkról az érintett tanulmányi felelőst / Neptun tanszéki adminisztrátorokat is feltétlenül értesíteni, illetve javasoljuk a feliratkozást a Kari Hírlevélre az [aok.kommunika](mailto:aok.kommunikacio@med.u-szeged.hu)[cio@med.u-szeged.hu](mailto:aok.kommunikacio@med.u-szeged.hu) e-mail címen.*

Szeged, 2023. november 15.

Tisztelettel:

Prof. Dr. Lázár György s.k. orvoskari dékán

Mellékletek: 1. Vizsgacsalási jegyzőkönyv minta

2. Vizsgák kezelésének helye a Neptun rendszerben

### **SZTE Szent-Györgyi Albert Orvostudományi Kar**

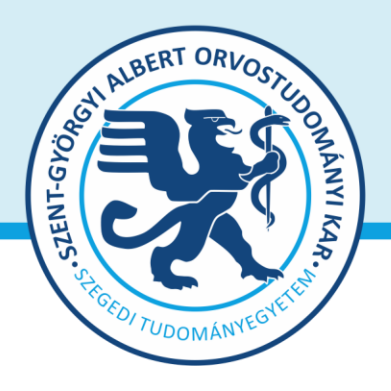

#### **Csalási jegyzőkönyv**

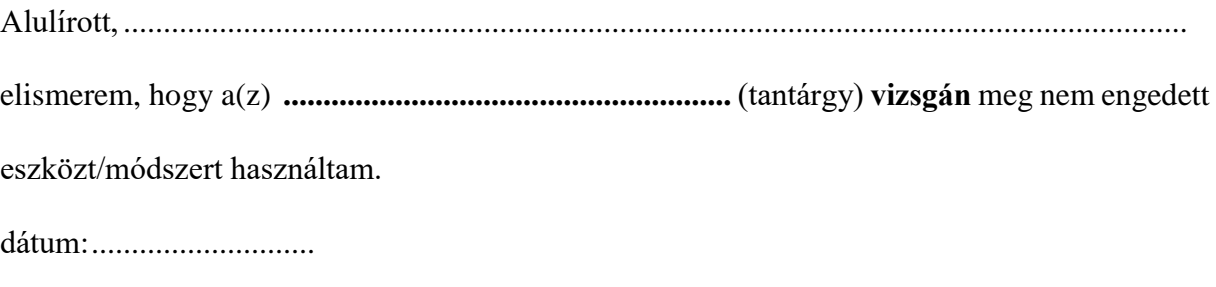

aláírás

1. tanú 2. tanú

## **Statement of cheating at an exam**

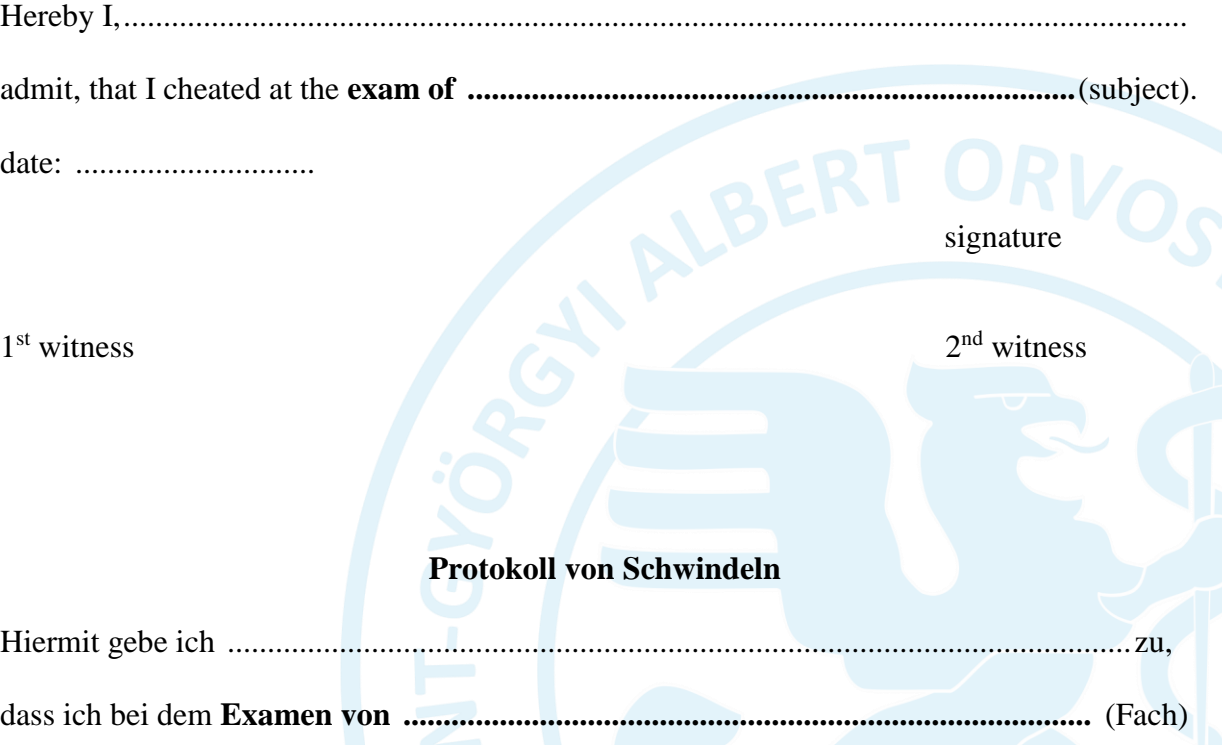

geschwindelt habe.

Datum:........................... Datum:<br>
Datum:<br>
Zeuge 1. Zeuge 2. Zeuge 2. Zeuge 2. Zeuge 2. Zeuge 2. Zeuge 2. Zeuge 2. Zeuge 2. Zeuge 2. Zeuge 2. Zeuge 2. Zeuge 2. Zeuge 2. Zeuge 2. Zeuge 2. Zeuge 2. Zeuge 2. Zeuge 2. Zeuge 2. Zeuge 2. Zeuge 2. Zeuge 2

Unterschrift

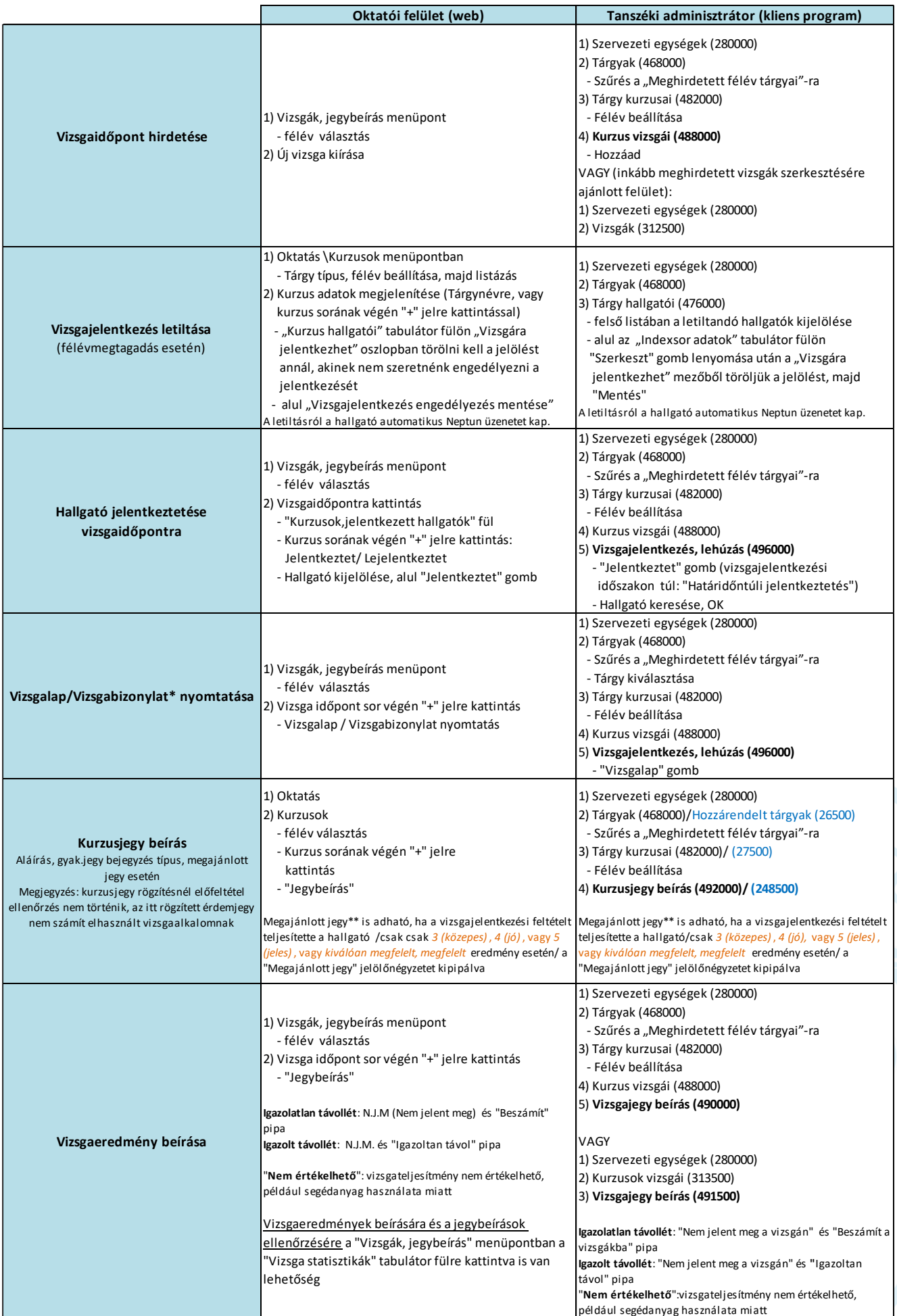

\* Vizsgalap (vizsgára jelentkezett hallgatók teljes listájával) Vizsgabizonylat= Teljesítési lap (Hallgatónként 1 oldal)

\*\* Megajánlott jegy esetén a hallgató már nem tud vizsgára jelentkezni. Amennyiben a hallgató már jelentkezett vizsgára, és ezt követően történik a jegymegajánlás, önállóan nem tud lejelentkezni, de elfogadni sem tudja <sup>a</sup> megajánlott jegyet, tehát ajánlott lejelentkeztetni <sup>a</sup> vizsgáról. A megajánlott jegyről a hallgatónak mindenképpen rendelkeznie kell a saját webes felületén a *Tárgyak/Megajánlott jegyek* menüpontban.